# **Help.SSHCommand**

# **NAME**

SSH Command plugin is for running commands and getting the result by SSH client.

# **SYNOPSIS**

SSH Command plugin need next parameters or options.

## **Parameters**

#### **SSH Host**

- Host name or ip address to connect SSH
- $\bullet$  E.g.  $m$ ydb.company.com or  $[1.2.3.4]$

#### **SSH User**

- User id to connect SSH
- $\bullet$  E.g. user1

### **Prompt RegExp**

- Every CLI (Command Line Interface) command has prompt.
- When SSH connect to host, device, etc it shows prompt.
- This plugin is waiting until such prompt is come up.
- When the expectation condition of prompt is meet the next command is presented.
- After the command is executed this plugin is waiting until such prompt is come up.
- The CLI result between command and prompt can be saved as the result of plugin by  $\overline{\text{Display}}$ index
- Usually this prompt can be changed in running, so can be descriped using [Regular Expression.](https://en.wikipedia.org/wiki/Regular_expression)
- E.g. Usually the prompt of linux host is like  $\sqrt{\frac{1}{1-\epsilon}}$ 
	- root is user
	- o testweb is hostname
	- $\circ$   $\lceil \sim \rceil$  is the current working directory. If you change to  $\lceil \frac{\rceil}{\rceil + m} \rceil$  directory, the prompt is root@testweb [ /tmp ]#
	- o In this case the prompt can be  $\sqrt{\frac{1}{100}}$  root@testweb.\*# \$.
		- root@testweb is the starting point of regular expression.
		- $\blacksquare$  .  $\star$  means any character before  $\lvert \# \rvert$  s means ends with  $\lvert \# [\text{blank}] \rvert$

#### **Command**

- One or more command after SSH connection.  $\bullet$
- These command is dependent to connected system.  $\bullet$
- In case connected to linux server, linux commands, shell scripts or linux executable files can be used.
- In case connected to Cisco Cytalist Switch, IOS command can be used.
- E.g.  $df -h$ , free,  $ls -al$  for linux command.

## **Options**

## **Port**

- SSH port to use.
- Default is  $\boxed{22}$ .
- In some cases behind firewall this port usually can be changed into bigger than 10000.
- $\bullet$  E.g.  $\boxed{12022}$

### **Password**

- User password for SSH connection.
- $\bullet$  Some cases need more secure connection, use with  $\text{SSH keyfile}$  instead of this password.
- This password is shown  $\sqrt{a^* + b^*}$  for security.

### **SSH keyfile**

- SSH connection need for password or key file for user credential.
- This key file can be a */home/toor/.ssh/id rsa.pub*.
- Key file can be selected by file choice dialog window in STU.
- E.g. /home/toor/.ssh/id\_rsa.pub or C:\Users\Administrator\mykey.pk

## **Connect timeout**

- SSH connection can take some seconds to connect.
- This is Connection waiting timeout for SSH.
- Default is 10 seconds.
- $\bullet$  E.g. 3 or 20

## **Prompt Expect timeout**

- After command is presented to run this plugin is waiting for the next prompt is matched.
- This **Prompt** expectation timeout is the waiting seconds for the timeout of duration which is the running time for the command.
- After running a command this Prompt expectation timeout is exceeded but not the prompot is come up, then a timeout error happen.

• Default Prompt expectation timeout is 60 seconds.

#### **Echo type**

- When command is running ususally the command itself is not shown the the output.
- This flag is set then the command is echoed so user can catch the command also.

#### **Display index**

- As explained above command can be a one or more.
- $\bullet$  This  $\overline{Display}$  index is the index of which command's result can be captured.
- If set  $\boxed{1}$  3 then first and third command's result can be captured.
- E.g.  $[1 \t2 \t3]$ ,  $[3 \t2 \t5]$

## **EXAMPLES**

## **In case linux command**

#### **Parameters**

#### **SSH HOST**

192.168.99.250

#### **SSH USER**

root

#### **Prompt RegExp**

root@testweb.\*# \$

#### **Command**

- $\bullet$   $\overline{1s}$  -la : show current directory with all file including hidden one (-a) and long format (-I).
- $\bullet$   $df -h$  : disk free with human readble option (-h).

#### **Options**

#### **Password**

r

#### **Display Index**

 $\boxed{1}$ ,  $\boxed{2}$ 

#### **Results**

```
total 76
drwxr-x--- 9 root root 4096 May 7 22:46 .
drwxr-xr-x 15 root root 4096 Apr 30 12:58 ..
-rw------- 1 root root 11473 May 8 10:22 .bash history
```
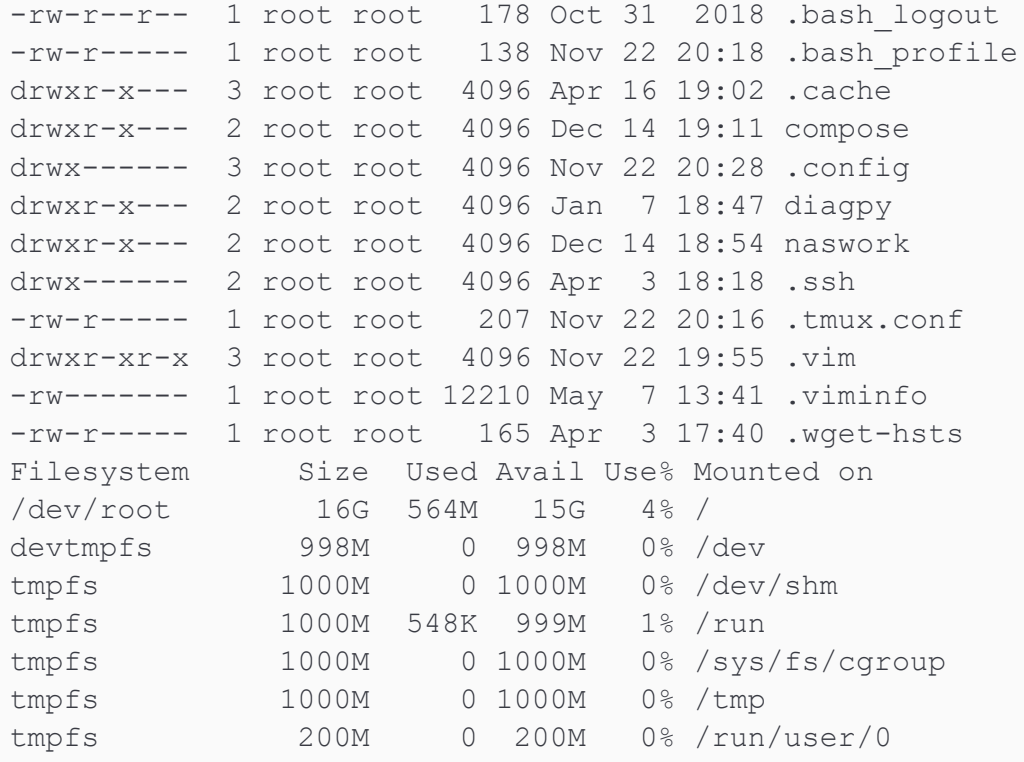

## **In case cisco switch command**

#### **Parameters**

#### **SSH HOST**

192.168.168.1

#### **SSH USER**

admin

#### **Prompt**

#### (Switch[>#]|Password: )\$

#### **Command**

- enable : Administrator escalation. Most command need admin escalation in IOS cisco.
- $r :$  Password for administrator escalation.
- show interfaces GigabitEthernet 0/1 | include packets.\*bytes : Show interface information for the first port of switch.
- $\bullet$   $\sqrt{\text{exit}}$  : Exit the ssh connection.

#### **Options**

#### **Password**

 $\boxed{\mathbf{r}}$ 

#### **Display Index**

#### **Result**

308519467 packets input, 93589873779 bytes, 0 no buffer

175748894 packets output, 115163897977 bytes, 0 underruns

## **PLATFORM**

Here is the supported platform for this plugin.

- This plugin support Windows 7, 10 and above.
- This plugin support Linux (Ubuntu).
- This plugin support Mac.

## **VERSION**

### **1.415.1930**

### **Changlog**

- $\bullet$ ...
- $\bullet$ ...

## **LIMITATION**

- $\bullet$  Current the supported protocol is  $\overline{\text{ssn}}$
- $\bullet$  Not supported  $\boxed{\text{telnet}}$

## **SEE ALSO**

#### {{xxx}}}

- [Regular Expression](https://en.wikipedia.org/wiki/Regular_expression)
- This plugin use [Paramiko Expect](https://github.com/fgimian/paramiko-expect)

## **LICENSE**

• [Paramiko Expect](https://github.com/fgimian/paramiko-expect) is MIT LICENSE